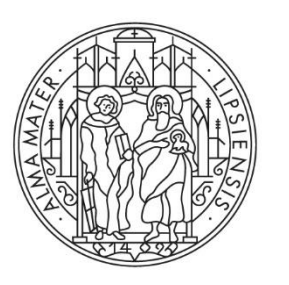

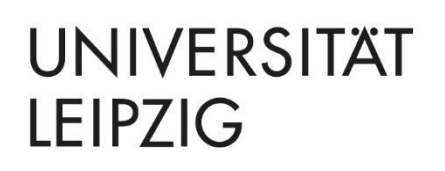

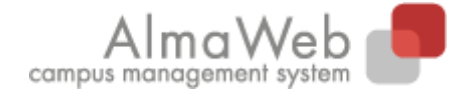

**Klickanleitung**

## **Schwerpunktwahl im AlmaWeb-Portal**

**Stand** 29.01.2024 **Redaktion** Sachgebiet Studienkoordination studienkoordination@uni-leipzig.de

## 1. Anmeldung im AlmaWeb-Portal

Melden Sie sich auf der Seite [https://almaweb.uni-leipzig.de](https://almaweb.uni-leipzig/) mit Ihrem Uni-Login an. (Dieses entspricht dem Login, das Sie für Ihre Uni-Mail, das W-LAN oder VPN benutzen.)

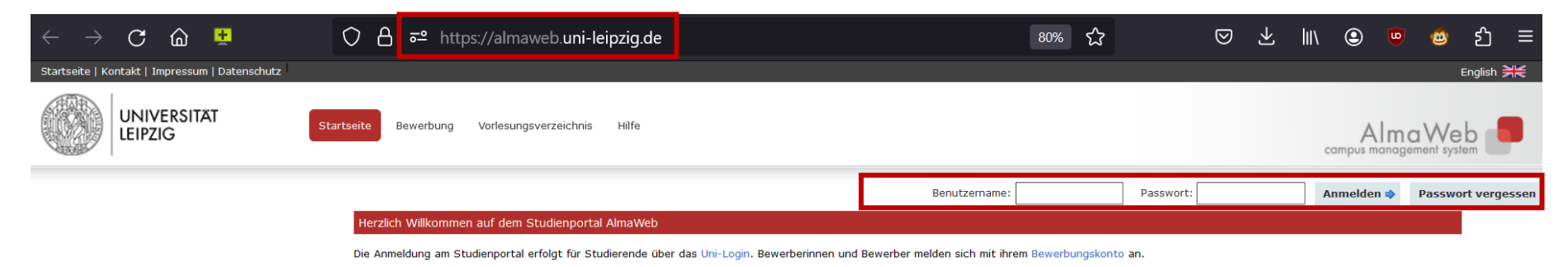

## 2. Schwerpunktauswahl

**Für die Wahl des Schwerpunkt folgen Sie diesem Klickpfad:** Studium > Schwerpunktwahl > Fächer wählen

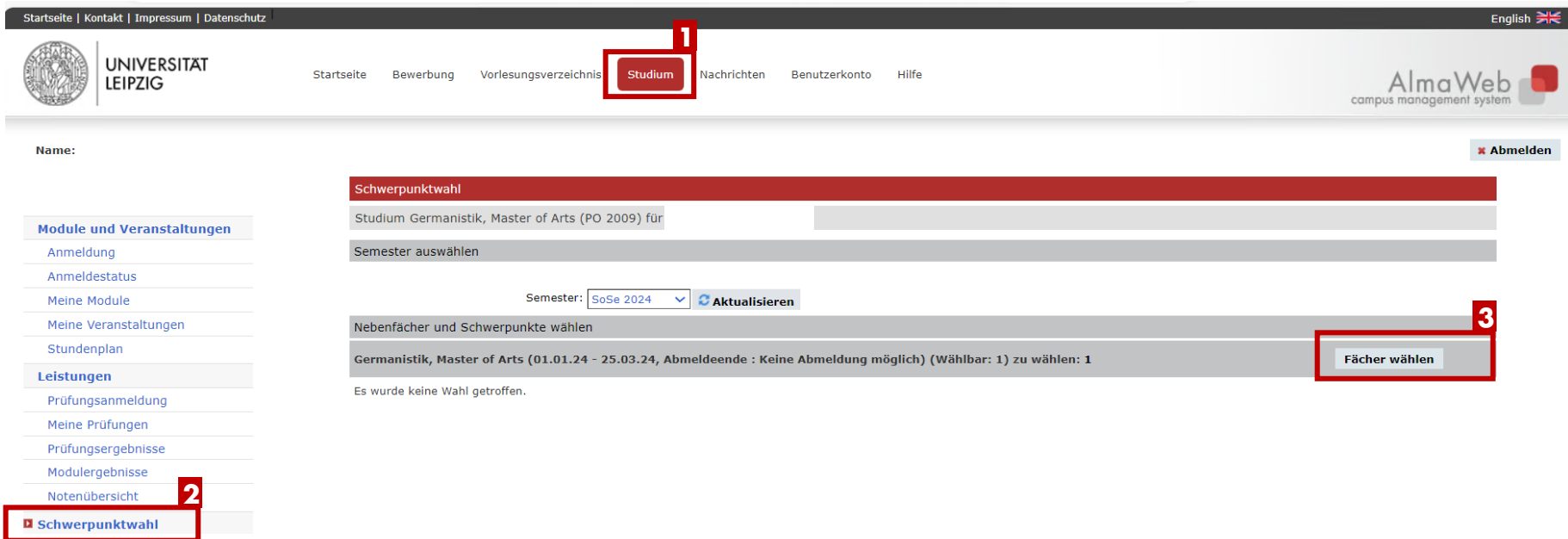

Wählen Sie einen Schwerpunkt durch Anhaken aus und speichern Sie die Auswahl.

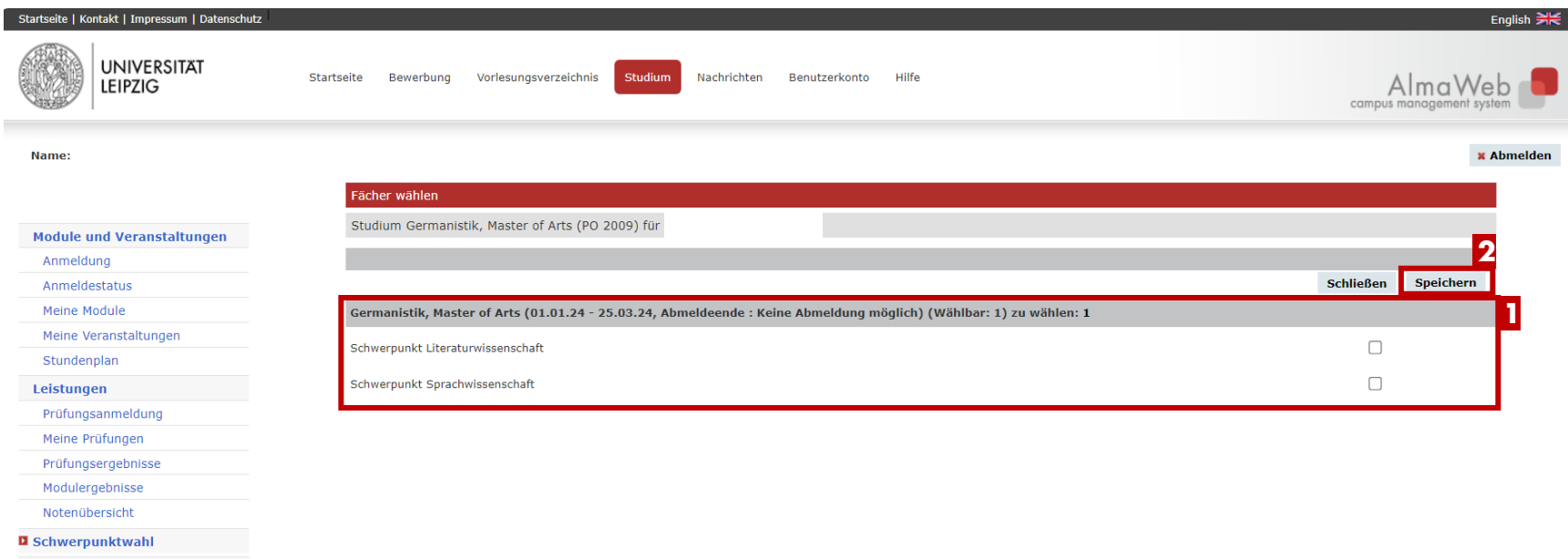

Der gewählte Schwerpunkt wird mit dem Status "Ausgewählt" angezeigt.

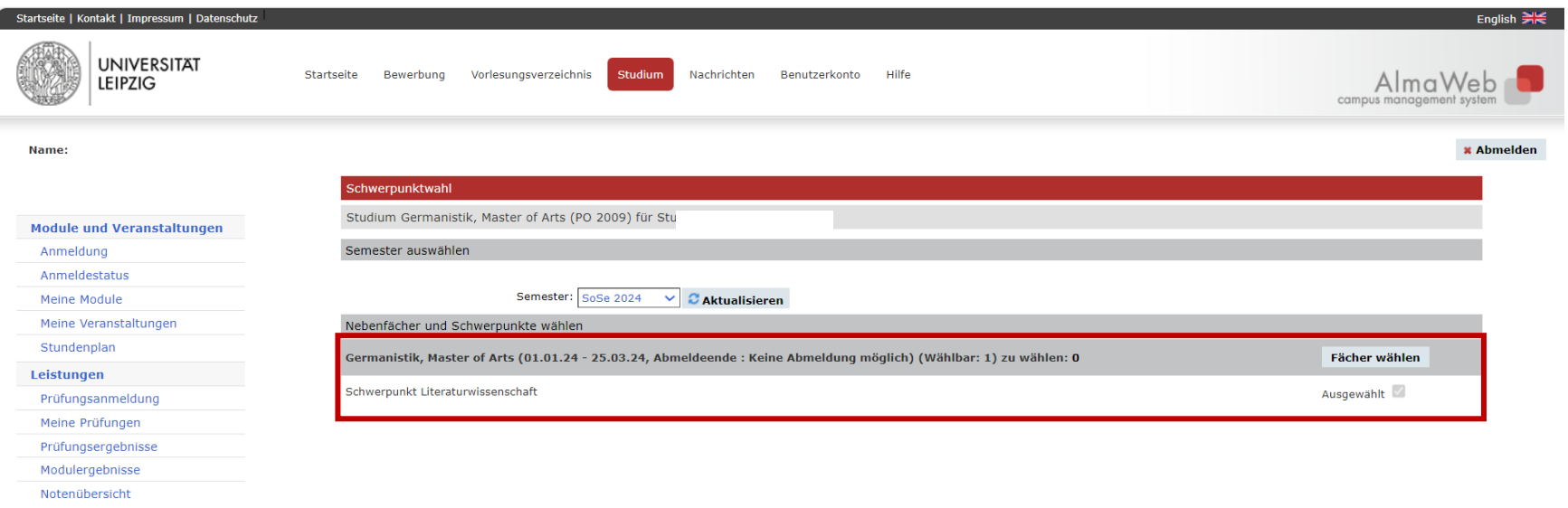

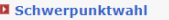

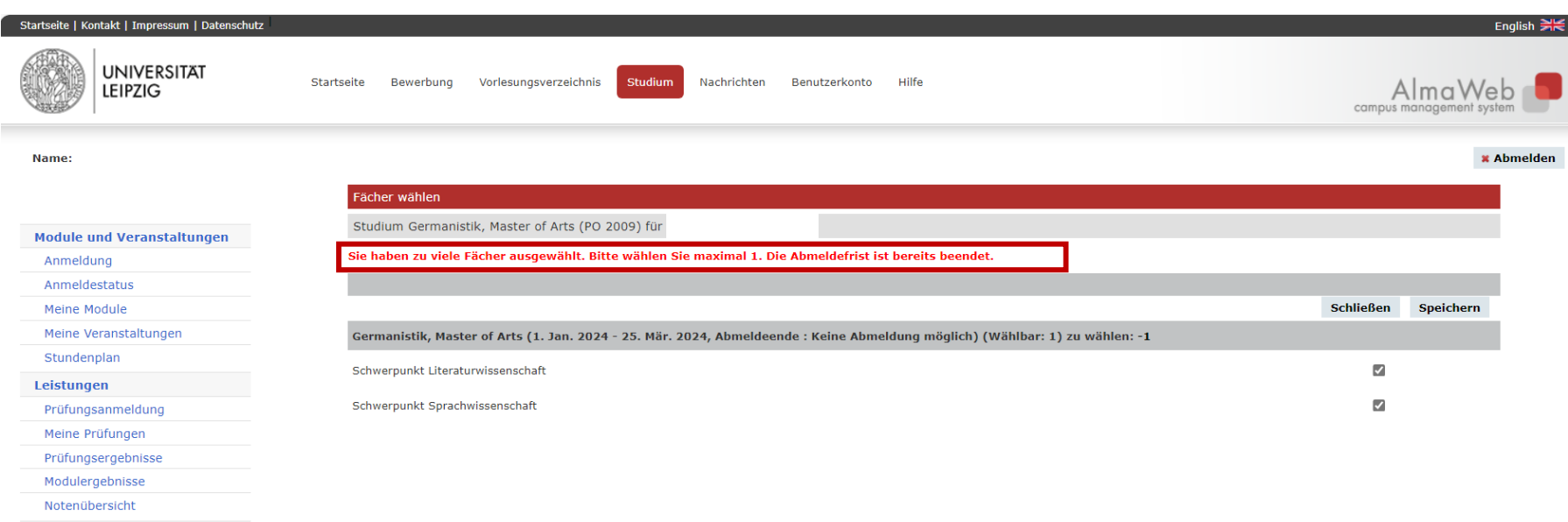

Bitte beachten Sie, dass die Schwerpunktwahl über AlmaWeb nicht mehr geändert werden kann. Ein Wechsel ist nur au[f Antrag](https://www.uni-leipzig.de/fileadmin/ul/Dokumente/Antrag_auf_Schwerpunktwechsel.pdf) möglich.

**D** Schwerpunktwahl